# **A DAQ System for CAMAC Controller CC/NET Using DAQ-Middleware**

# $\mathbf{E}$  Inoue<sup>1,2</sup>,  $\mathbf{Y}$   $\mathbf{Y}$ asu<sup>1</sup>,  $\mathbf{K}$  Nakayoshi $^1$  and  $\mathbf{H}$  Sendai $^1$

<sup>1</sup>High Energy Accelerator Research Organization, 1-1 Oho, Tsukuba, Ibaraki 305-0801 Japan

E-mail: eiji.inoue@kek.jp

**Abstract**. DAQ-Middleware is a framework for the DAQ system which is based on RT-Middleware (Robot Technology Middleware) and dedicated to making DAQ systems. DAQ-Middleware has come into use as a one of the DAQ system framework for the next generation Particle Physics experiment at KEK in recent years. DAQ-Middleware is made up of some DAQ-Component which has all necessary basic function of the DAQ. It is easy to adding a function of the DAQ-Component. So, using DAQ-Middleware, you are able to construct easily your own DAQ system by combining these components. As an example, we have developed a DAQ system for a CC/NET [1] using DAQ-Middleware by the addition of GUI part and CAMAC readout part. The CC/NET, the CAMAC controller was developed to accomplish high speed read-out of CAMAC data. The basic design concept of CC/NET is to realize data taking through networks. So, it is consistent with the DAQ-Middleware concept. We show how it is convenient to use DAQ-Middleware.

#### **1. Introduction**

We have been working to develop DAQ-Middleware in recent years. DAQ-Middleware is a framework based on RT-Middleware (Robot Technology Middleware) and dedicated to making DAQ systems. The Specifications of the RT-Component on RT-Middleware is the international standard for robot systems. Each of the preceding DAQ software has been made for proprietary software because of poor environment suitable for framework based on network DAQ. For this reason, very little progress has been made on reuse of software. Since DAQ-Middleware has functionally-differentiated of DAQ function into a DAQ-Component, it is easy to adding the feature of the DAQ. Because of the DAQ component can run on the separate computer, it is also capable of offering a distributed data acquisition system. DAQ-Middleware includes some components with basic function for the DAQ, so you are able to constructs your own DAQ system using DAQ-Middleware very simply. It is only necessary to add a minimal software program needed for you. DAQ-Middleware have user-friendly interface using HTTP protocol. So you are able to use the latest Web technique to own GUI software. We have developed the DAQ system for the CC/NET by the addition of GUI part and CAMAC readout part. The CC/NET is the CAMAC controller module developed to take advantage of many CAMAC assets which we have been used for many years. The CC/NET is well matched with DAQ-

<sup>&</sup>lt;sup>2</sup> To whom any correspondence should be addressed.

Middleware. We expect to show the usefulness of DAQ-Middleware by constructing the DAQ system for the CC/NET.

#### **2. DAQ-Middleware**

We proposed DAQ-Middleware [2], which is a framework based on RT-Middleware (Robot Technology Middleware) and dedicated to making DAQ systems. RT-Middleware is a software framework for robot systems using the RT-Component which is the international standard. National Institute of Advanced Industrial Science and Technology (AIST) contributed to set a standard of RT-Component. The Specifications of the RT-Component was adopted at OMG's working committee on September, 2006. This standard specification was officially announced from OMG (Object Management Group). Robotic system does not means solid type robot, mobile robots and humanoid robots, and means the whole systems which have robotic functions. We are now promoting the project, the joint research between AIST and KEK, in order to improve of functions and performances of DAQ-Middleware system [3].

DAQ-Middleware is constructed from uniform components, DAQ-Component, communicating through well-defined interfaces and provides a common platform on RT-Middleware. Every DAQ-Component has a specific function of DAQ. When the system of DAQ-Middleware is running, there are the DAQ-Components sequentially-actuated in accordance with the prescribed activity. DAQ-Middleware is organized as a distributed network of uniform components connected by standard interfaces. Currently, it is available to use some kind of components such as DAQ Operator, Dispatcher, Logger, Monitor and Reader [4], [5]. The DAQ-Component has a state machine such as configured state and pause state and so on. For communication between DAQ-Middleware and the Web clients, the specific DAQ-Component called DAQ Operator coupled with the Web server, controls other DAQ-Components running in whole system.

The DAQ-Component is the basic structure of DAQ-Middleware and offer ease and robust features of activity, state transition, some In-Port/Out-Port and command interface. State transitions of DAQ-Middleware take place as follows. Figure 1 is a diagram illustrating a state transition of DAQ-Middleware.

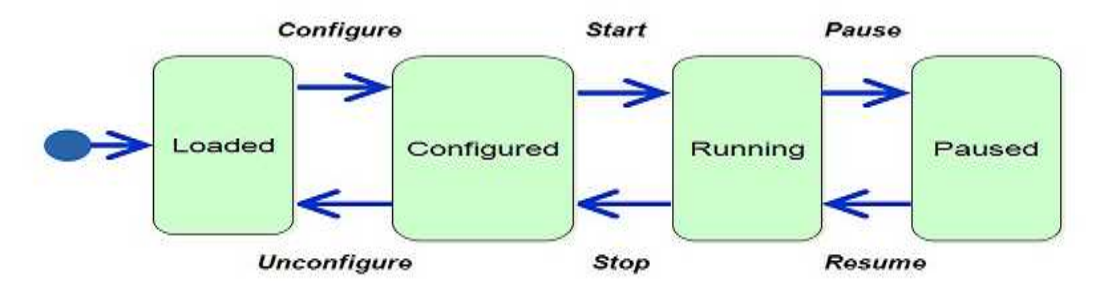

**Figure 1.** State transition diagram of the DAQ-Middleware system.

The basic activities of the DAQ-Components are assigned in units of process independently of the In-Port/Out-Port and perform asynchronously. We call an In-Port which performs service for process of received data from Out-Port of the other DAQ-Component. The DAQ-Component that requires receiving data stream has the In-Port. We call the Out-Port which performs service for transfer of processed data to the Out-Port of the other DAQ-Component. There are two types of method, push and pull, concerning the data passing between the In-Port and the Out-Port.

The functions of DAQ-Middleware are separated into DAQ Operator component, Reader component, Dispatcher component, Monitor component and Logger component. The block diagram is illustrated in Figure 2.

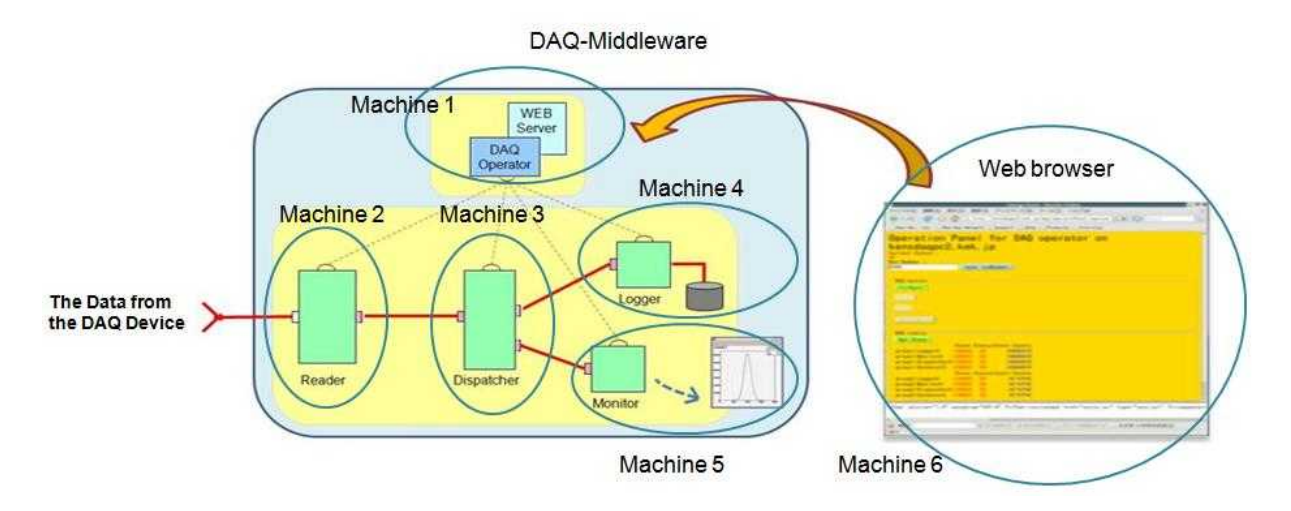

**Figure 2.** Configuration diagram of the DAQ-Middleware system.

The Reader component forwards the read out data stream which has been received from the detector of the data acquisition system, to its own Out-Port. The Dispatcher component forwards the data stream which has been received from one In-Port, to two Out-Port. The Logger Component stores the data-stream which has been received from the In-Port, to the disk. The Monitor Component can display the data as the histogram using the root utility. The DAQ Operator component can issue a command to control whole DAQ-Middleware system. The shell script for start-up attempt to obtain system configuration information from various name service files, for example, config.xml file, and this shell script will configure DAQ-Middleware system. These files for the system configuration are written by XML syntax. The DAQ Operator component works in cooperation with the Web server. Therefore, you can issue commands to control the entire DAQ-Middleware system via the network with Web browser.

## **3. CC/NET**

CAMAC is the international standard for measurement bus to make data acquisition and control [6], in 1972, IEEE Std.583-1982, IEC 482, 516. CAMAC is the coined acronym consisting of the initial letters of Computer Automated Measurement and Control. CAMAC have been used to collect data on experiment of high energy physics and nuclear fusion for many years. So, there are lots of CAMAC resources.

The CC/NET [7], the CAMAC controller was developed by KEK and TOYO Corporation from a joint research to accomplish high speed read-out of CAMAC data. The CC/NET was developed to take advantage of a lot of CAMAC assets which we have been used for many years. The read-out processes of CAMAC data at the CC/NET was improved by using the pipeline techniques. And the CC/NET has ability to perform read-out of CAMAC data at 2.9MB/sec (1.04usec/cycle), this read-out speed of CAMAC data is almost CAMAC specification limited speed. In the pipeline read-out method, the multiple command frames and multiple reply frames are processed asynchronously, independently or concurrently. The time from when interrupt signal is received till when CAMAC read-out start cycle is done in less time, 400us. There is very little dead time associated with the interrupt processing. This controller had set a quick response and fast readout of data [8]. The CC/NET has two functions, CAMAC function and DAQ function. The CAMAC function performs to read out data on the CAMAC data-way when LAM interrupt signal had detected. Meanwhile, the DAQ function performs to read out data on the DAQ register on the CC/NET when DAQ interrupt signal had detected. There is a connector on the front panel of the CC/NET to input trigger interrupt signal [9]. There is a limit to write into the compact flash memory. We used RAM disk technique to settle destruction of compact flash memory [10]. We have arranged the tool to restore Linux operating system on the compact flash memory to the normal operating status if you destruct the Linux system accidentally. This tool based on 1CD Linux, KNOPPIX. The recovery tool was constructed to incorporate the compressed compact flash Linux system into the KNOPPIX system. The CC/NET user can recover the system of original compact flash Linux by using the 1CD KNOPPIX tool.

The CAMAC driver and library program developed at KEK and they are provided to a wide range of CAMAC user as the standard CAMAC software through our Web site. Because lots of software example are included in the standard CAMAC software by default, the CAMAC user will have enough to develop an own new application software. There is a basic example program to read out of CAMAC data from remote machine using the TCP/IP socket programming and using the Java RMI. These example

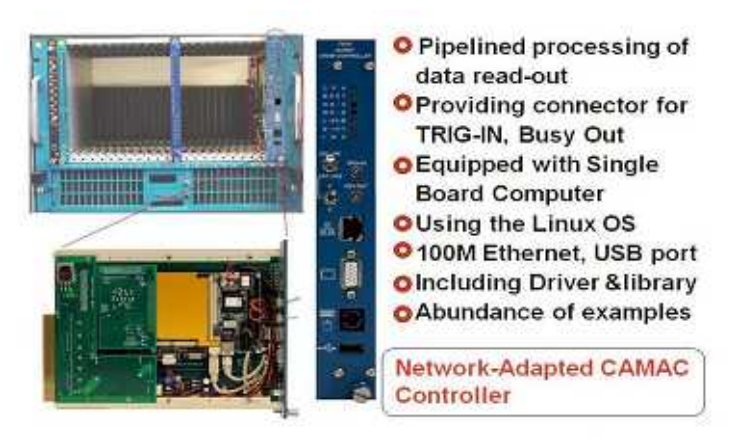

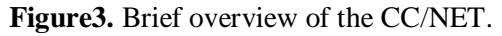

programs get you to realize that the CC/NET have great benefit for construction of the DAQ system at the network level.

The CC/NET has a SBC (Single Board Computer) which provide a compact flash memory that Linux operating system ran on. Various Linux boot systems are available such as a standalone Linux system and diskless Linux system. There is a Linux driver program to perform read-out of CAMAC data. It is easy to incorporate the DAQ-Component for CC/NET read out in the DAQ-Middleware system. The single board computer on the CC/NET plays an important role in this case. On the other hand, the SBC have an Ethernet port, it allows easy to access to the internet. The CC/NET has already been on the market at some company and has been used by a lot of user. The basic design concept of CC/NET is to realize data taking through networks. So, it is perfectly consistent with the DAQ-Middleware concept and can be used CAMAC resources effectively.

There is a limit to write into the compact flash memory. We used RAM disk technique to settle destruction of compact flash memory. We have arranged the tool of to restore Linux operating system on the compact flash to the normal operating status if you accidentally destruct the Linux system. This tool based on 1CD Linux, KNOPPIX. The recovery tool was constructed to incorporate the

## **4. DAQ System for the CC/NET**

DAQ-Middleware includes some components with basic function for the DAQ, so you are able to construct your own DAQ system using DAQ-Middleware very simply. It is only necessary to add a minimal software program needed for you. We developed the DAQ system for the CC/NET using DAQ-Middleware in this manner. We added a GUI part to control DAQ-Middleware and a read-out part to access the CC/NET. We modified the Reader component, the software of DAQ-Middleware, to

access the CC/NET. This DAQ system is controlled by sending the messages of command from GUI application program to DAQ-Middleware program. The whole DAQ system configuration of this DAQ system is shown in Figure 4. This is an all-in-one DAQ system which includes all functions when you are going to construct the DAQ system for the CC/NET. DAQ system configuration can be changed by modifying the content of the configuration file. This DAQ system is capable of storing and displaying the data from the CC/NET by manipulating the button on GUI screen.

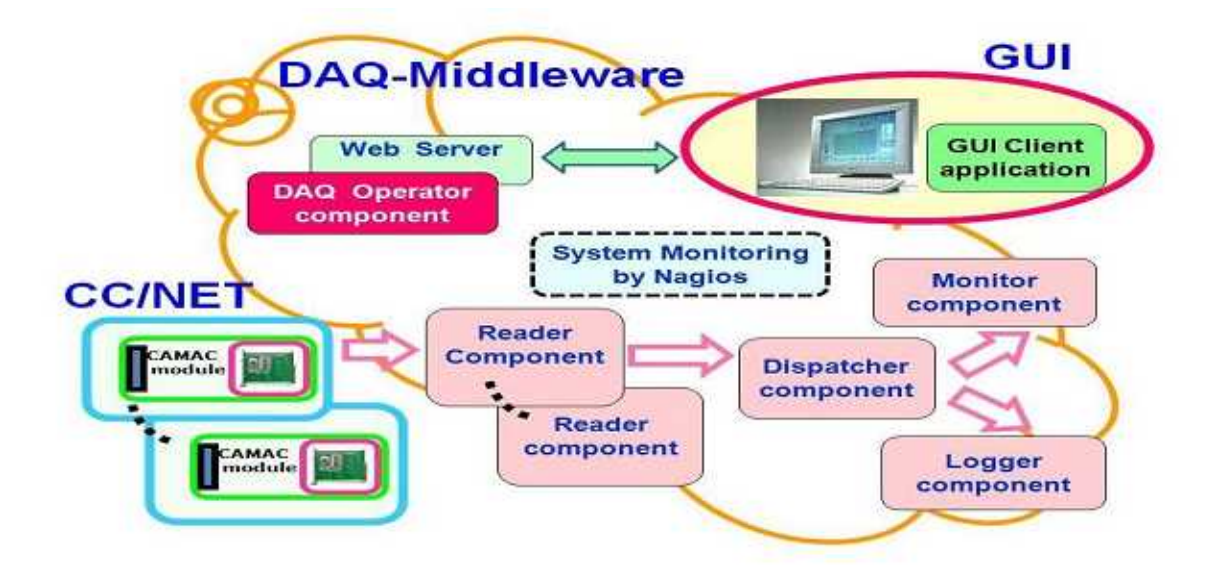

**Figure 4.** An entire block diagram of the DAQ System for the CC/NET.

When you issue a DAQ command by clicking a mouse on GUI screen, that message of command is received the DAQ Operator component on DAQ-Middleware through the Web server. The DAQ Operator component transfers a message of command to each DAQ-Component. Then the Reader component perform a task like Configure operation, Start operation, Pause operation, Resume operation, Stop operation and Log operation depending on the incoming command from the DAQ Operator component. The Reader component starts up to read the CC/NET when this component receives a message of command to start data taking. The Reader component on DAQ-Middleware accepts to read the data from the CC/NET. The data from the CC/NET is sent to appropriate component through the Reader component to store and display.

## 4.1. Software Development Environment

In order to develop this DAQ system software, we used VMware image on which DAQ-Middleware software was carried out. We had to develop this DAQ system software in conjunction with the person who is in a distant place. There was a necessity to develop the software program at the place over the firewall. So we decided to use VMWare for a development environment. We incorporated the packages depend on the development and the execution of the application program into VMWare image. To use VMware image is expected to be useful for making development environment of DAQ software, because it is to be an effective portable tool which include all software packages depend on the DAQ-Middleware needed for your software development. We were able to standardize the development environment using VMWare. There are no worries about inconsistency in development environment by the use of VMWare.

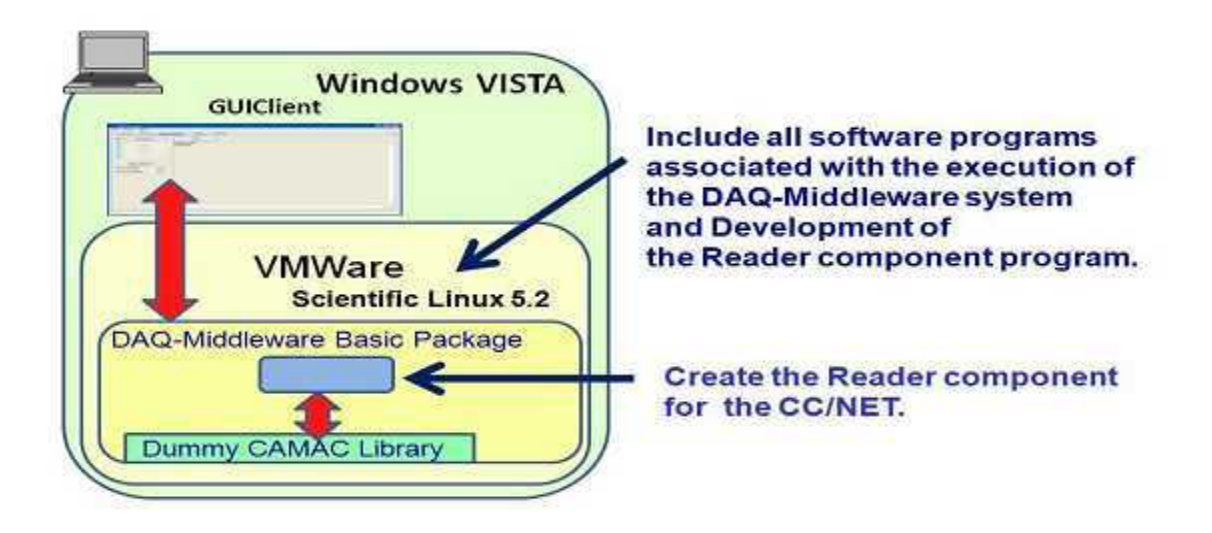

**Figure 5.** Schematic overview of Software Development Environment.

We decided to use Scientific Linux 5.2 for operating system on VMWare image and Windows OS for the base OS on which VMWare image was carried out. The program for read out of the CC/NET is the program running on Linux OS. On the other hand, the program for GUI software is a program running on Windows OS. So we developed the software of the GUI work with Windows OS and the software of the read out of CC/NET work with VMWare. Then we established communication between each software program. VMWare image which use Scientific Linux 5.2 includes all software such as basal DAQ-Middleware packages, RT-Middleware packages and associated packages, ROOT utility, CAMAC library and other required software to construct the DAQ system for CC/NET.

We used a dummy CAMAC library program during the software development period for this DAQ system. We provided the dummy CAMAC library program to be carried out with no access to the CAMAC device and to return a dummy data. After development of the software by replacing the dummy CAMAC library program with the regular one, the developed DAQ system software can operate correctly. The CC/NET can be read from the remote machine through network. This function is very convenience because of the fact that you are able to access a CAMAC device through the CC/NET connected to the network. So we have decided to use this function to develop the DAQ system software for the CC/NET. The basal DAQ-Middleware program was able to run correctly on VMWare. We began to start developing DAQ system software for the CC/NET after verification of basal DAQ-Middleware program correctly.

## 4.2. GUI for the CC/NET DAQ System

We had to make GUI software for the CC/NET DAQ system, so we developed that GUI software by using Eclipse RCP. There is the RTC-Link tool on the RT-Middleware packages of which AIST is working on the standardization. The RTC-Link is the tool to provide an easy-to-use, graphical interface to RT-Middleware. The RTC-Link tool is created by using Eclipse. We decided to use Eclipse RCP to make the GUI application program for CC/NET in consideration of that condition which is using of Eclipse on the RT-Middleware. There is the need to be adapted between the type of command form issued by clicking a mouse on GUI screen and the type of DAQ-Middleware processable command form. We worked to provide an interface between the GUI application program

and the DAQ-Middleware program, and between the Reader component program and the CC/NET program.

The view of GUI screen of this DAQ system is selectable by using a tab. On GUI screen, you are able to control DAQ operation and to monitor various aspects of machine status. This GUI application is made up of a Windows program, so we used Windows VISTA capable personal computer.

A screen shot of the Run Control tab of GUI developed by us is shown in Figure 6. The developed GUI software was allowed to select the screen depending on feature using tabbed browsing. Currently,

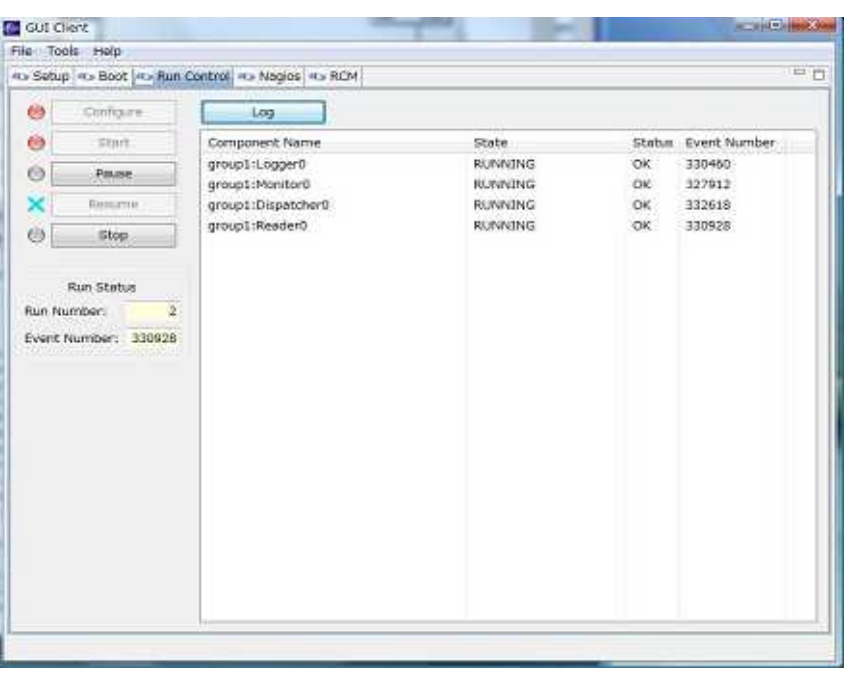

**Figure 6.** A screen shot of Run Control tab of the GUI.

"DAQ Run Control tab" and "Nagios execution tab" are available.

#### 4.3. CAMAC Read-out part for the CC/NET DAQ System

Basal software of this DAQ system, DAQ-Middleware is already in active. At this time what we have to do is, to modify the Reader component on the DAQ-Middleware, and to fit the function of read out of the CC/NET into the Reader component. DAQ-Middleware can be operated under Scientific Linux 5.2. On the other hand, the software for the CC/NET can be operated under Scientific Linux CERN 4.6. The machine for DAQ-Middleware and the machine for the CC/NET, SBC, have been connected to each other via the network. Data passing from the CC/NET to the Reader component is carried out through the network. The CC/NET provides the function of read-out of the CAMAC device remotely using the standard CAMAC library program. This is a function that allows you to control the CC/NET by socket connection through the networks and to read the CAMAC device. We used this function to read the CAMAC device on the Reader component. The conceptual diagram of the CAMAC read out part is shown in Figure.7.

The configuration data file in DAQ-Middleware is written by XML languages. To write the condition data file by XML languages is ideal, but it is too much for the DAQ-Component to manipulate directly. The parameters of DAQ-Middleware are used in the form of NVList which combine name and value. If NVList data type is also used in description on the condition data file, it would be a good idea to simplify the DAQ-Middleware. RT-Middleware is the basis of DAQ-Middleware, and on the framework of RT-Middleware is using the data type of NVList to describe the system parameter on the configuration data file. So we were interested in using this data type on DAQ-Middleware. We used the condition data for the device parameters. We decided to use JSON which was a lightweight data interchange format, as condition data format on DAQ-Middleware. We also implemented JSON on this DAQ system software for the CC/NET by following DAQ-Middleware's policy. The contents of the CAMAC command file to be carried out on the CC/NET are written by

JSON format. When initialize this DAQ system software, the contents of the CAMAC command file are loaded into command buffer register after conversion into NVList format. The Reader component program executes read-out operation of the CC/NET using the NVList data of a command buffer register.

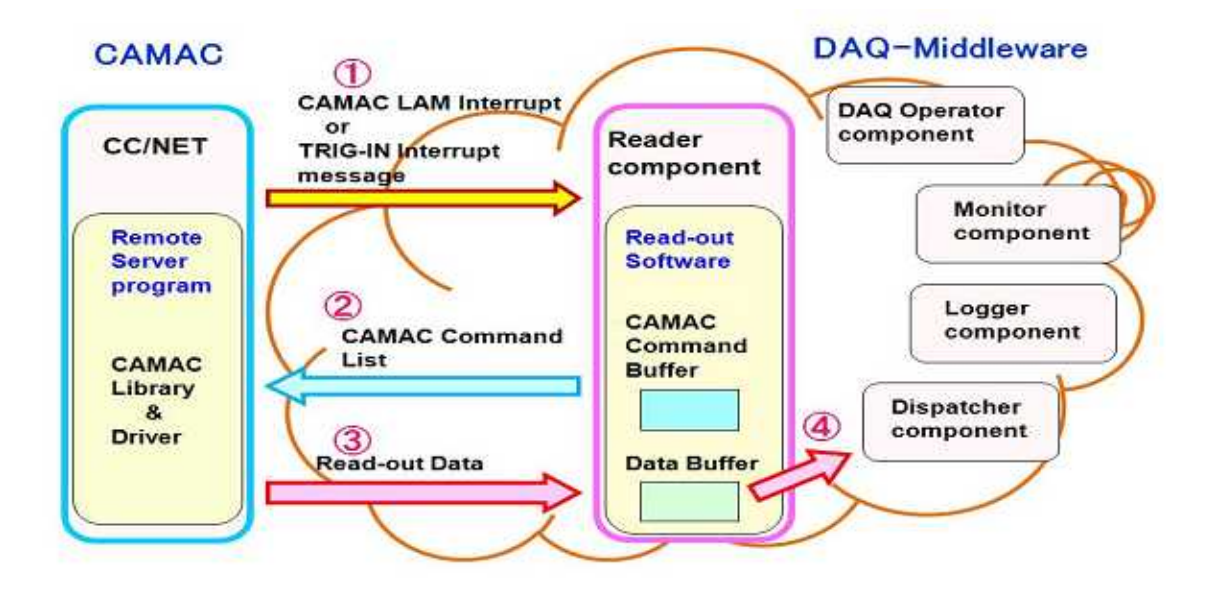

**Figure 7.** Data passing between CAMAC and the DAQ-Middleware.

The functions of the Reader component in this DAQ system are as follows. The Reader component set up a list of the CAMAC command sequence and executes it. The Reader component initializes the CC/NET. When interrupt message received from the CC/NET, the Reader component handles it

immediately. The Reader component stores the data from the CC/NET into data-buffer. The Reader component transfers the data on the data-buffer to the Dispatcher component. The data buffer size can be set when this DAQ system is begun to start. These are the basic operations of the Reader component. These operations are repeated until to receive Stop command from the DAQ Operator component by manipulation on the GUI screen.

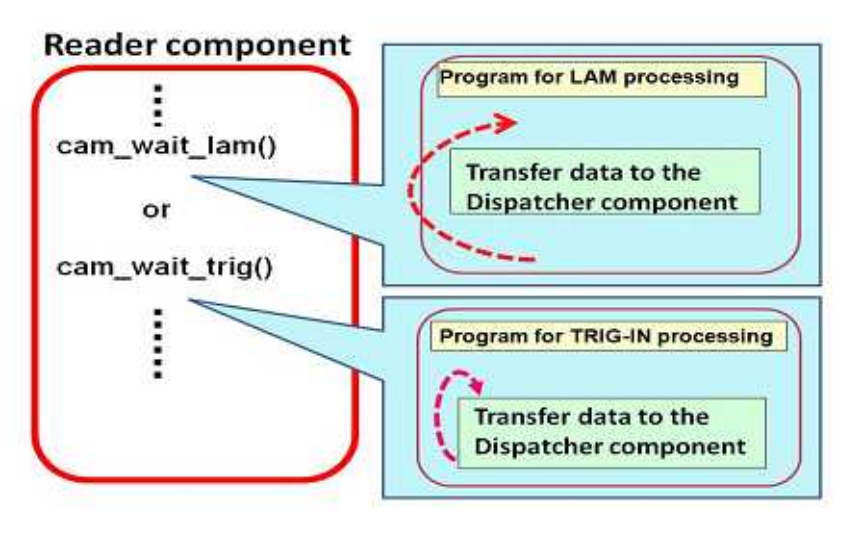

**Figure 8.** The Reader component software design.

When a particular interrupt occur from a CAMAC module to the CC/NET, the CC/NET informs the Reader component accordingly after handling this interrupt event in an appropriate manner. Then Reader component receive this interrupt message through the network and begin to start read-out

process from the CC/NET. There are two types of interrupt sources which can be received by the CC/NET. These are a CAMAC LAM interrupt signal source and a TRIG-IN interrupt signal source. The Reader component is capable of responding appropriately to both of these interrupt sources.

The Reader component is able to execute a block of command line on the command buffer in linear sequence to read the data from the CC/NET. This method is too efficient in taking the data from the CC/NET. The data block from the CC/NET is temporarily stored into the data buffer. When read-out process from the CC/NET has completed, the block of data on the data buffer is transferred to the Dispatcher component.

The process of a series of CAMAC read-out is completed on termination of data transfer to the Dispatcher component. After that, the Reader component program wait next interrupt event to occur. This processing sequence is executed repeatedly till Stop instruction or Pause instruction is received, by clicking the command button on the GUI screen.

As in the example given above, we developed the DAQ system for the CC/NET by using DAQ-Middleware. If you use DAQ-Middleware to make your own DAQ system, it is evident that you are able to make your DAQ system easily. This is one enormous advantage to use of this system. That's because there are some basal function for data taking on DAQ-Middleware.

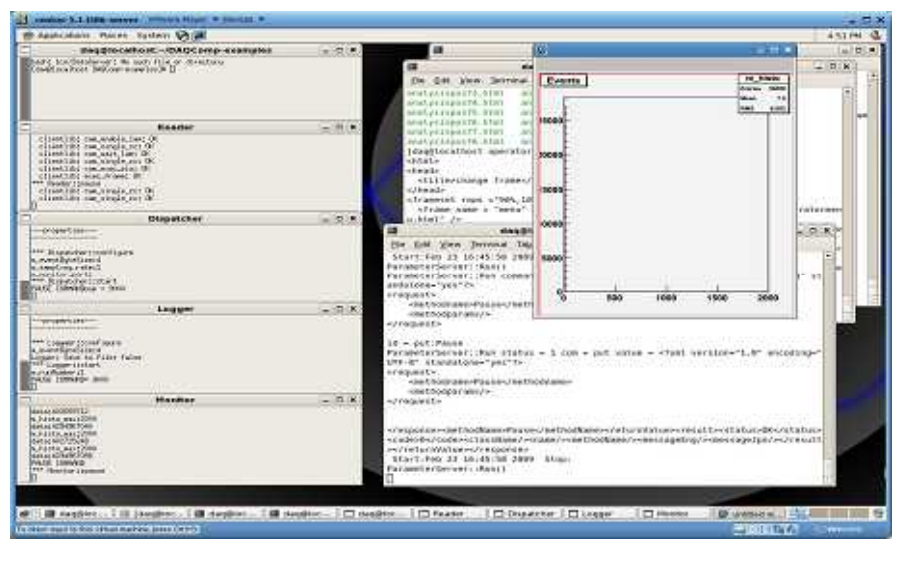

**Figure 9.** An execution example of the DAQ system for the CC/NET

DAQ-Middleware is operating properly now and is offered to users by a package. When users attempt to make their own DAQ system, users simply add their desired function and modify the DAQ-Component for some minimum parts as described above. It will usually be completed the modifying the Reader component. In addition, it is ease to modify because DAQ-Middleware is constructed from uniform component communicating over well-defined interfaces. There is no affect the basal function on DAQ-Middleware and other components by modifying the specific DAQ-Component.

#### **5. Conclusions**

With DAQ-Middleware, you can easily construct your own DAQ system. So DAQ-Component is organized by DAQ function and is standardized data exchange between component, it is easy to make reuse of the software and the expansion of the DAQ function is simple, too. Because the system configuration performs in accordance with the description of XML file, it is easy to change the configuration of the DAQ system. It is easy to construct your own DAQ system using DAQ-Middleware and you can get a highly-reliable DAQ system. DAQ-Middleware provides the userfriendly Web interface. We were able to construct the DAQ system for the CC/NET using DAQ-Middleware only by modifying one component and adding a GUI part.

# **6. Acknowledgments**

The authors would like to thank Prof. J. Haba at KEK for his support of this project. This work was performed in next generation DAQ sub-group of the KEK Detector Technology Project at KEK. We also thank to members of the Electronics System Group at KEK for their contributions to this project.

# **References**

- [1] Y.Yasu et al. "Development of a Pipeline CAMAC Controller with PC/104 Plus Single Board Computer", The 13th IEEE-NPSS Real Time Conference 2003, Montreal, Canada, May 18-23, 2003
- [2] Y.Yasu et al. "Data Acquisition Middleware", IEEE Real Time Conference 2007, Fermilab, Batavia IL, April 29- May 4, 2007
- [3] Y.Yasu et al. "Feasibility of Data Acquisition Middleware based on Robot Technology", CHEP2006, Mumbai, Maharashtra, India, 13-17 Feb 2006
- [4] K.Nakayoshi et al. "Development of a Data Aquisition Sub-System using DAQ-Middleware", International Symposium on Pulsed Neutron and Muon Sciences, March 5-8, 2008, Mito
- [5] S.Satoh et al. "Development of a readout system using high-speed network for J-PARC", International Symposium on Pulsed Neutron and Muon Sciences, March 5-8, 2008, Mito
- [6] IEEE, "IEEE Standard Modular Instrumentation and Digital Interface System (CAMAC) (Computer Automated Measurement and Control) IEEE Std 583-1975
- [7] Y.Yasu et al. "Development of a Pipeline CAMAC Controller with PC/104 Plus Single Board Computer", International Conference on Computing in High Energy and Nuclear Physics CHEP03, La Jolla, California, USA, March 24-28, 2003
- [8] http://www-online.kek.jp/~yasu/Parallel-CAMAC/
- [9] Y.Igarashi et al. "A Common data acquisition system for high-intensity beam experiments", IEEE Trans. Nucli.Sci.52:2866-2871, 2005
- [10] http://www-online.kek.jp/~inoue/Parallel-CAMAC/